## Accessibility and why you should give a

**DOM** 

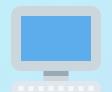

## Our journey today

#### Common Questions

- Si What does it mean to be accessible?
- Q What is screen reader?
- What is my role as a developer/designer/XM?
- E What resources are there to help me build accessibly?

## Accessibility

11 Characters

A-11-y

A11y

# What makes something accessible?

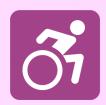

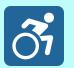

#### What makes something accessible?

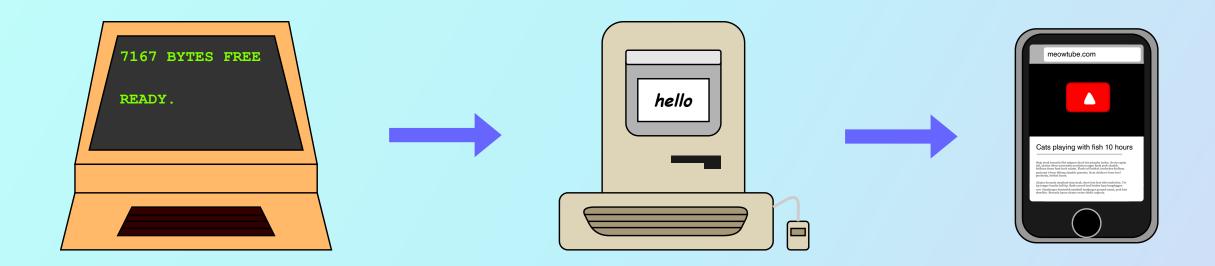

#### 1977

The year of personal computing

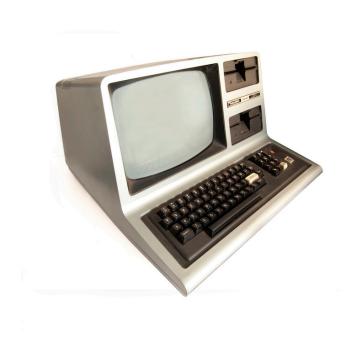

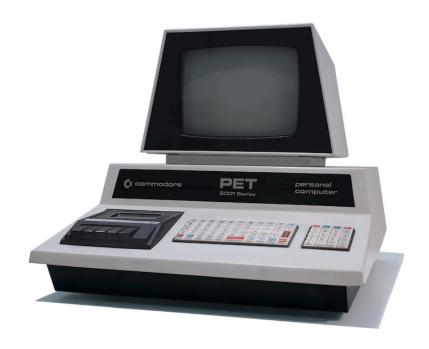

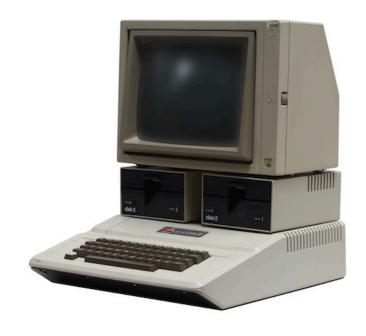

TRS-80 **\$600** 

PET **\$800** 

Apple II **\$1300** 

#### Text-based interface

```
READY.
```

The first assistive (digital) technologies began to emerge

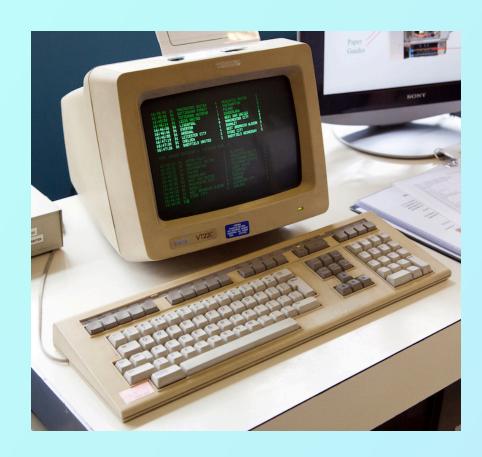

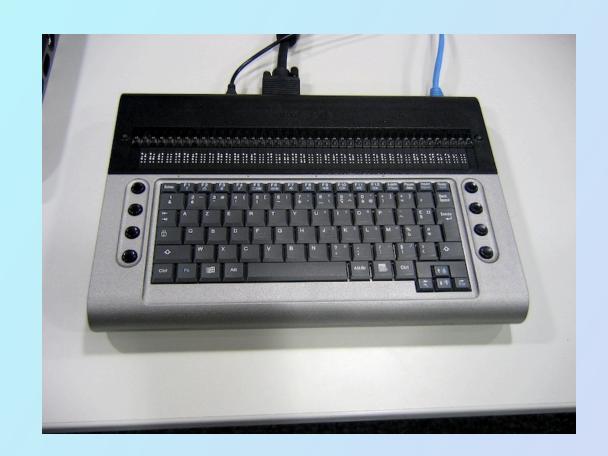

#### Graphical Interfaces

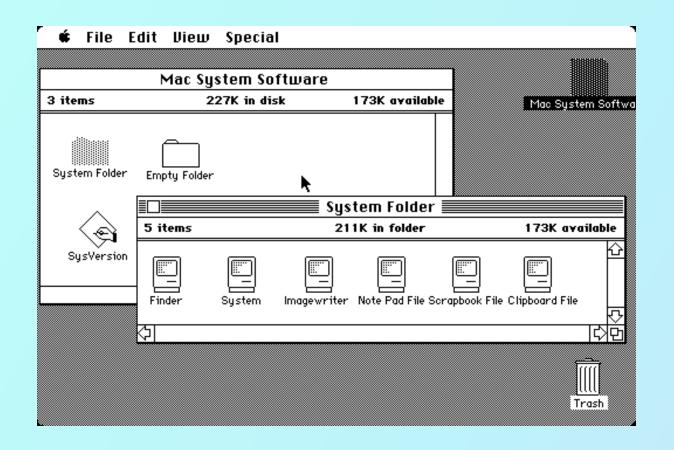

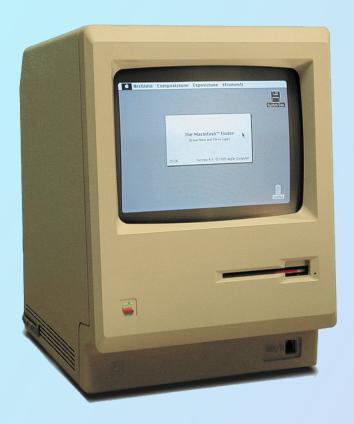

Graphical Interfaces === O Not 1:1 with a11y hardware

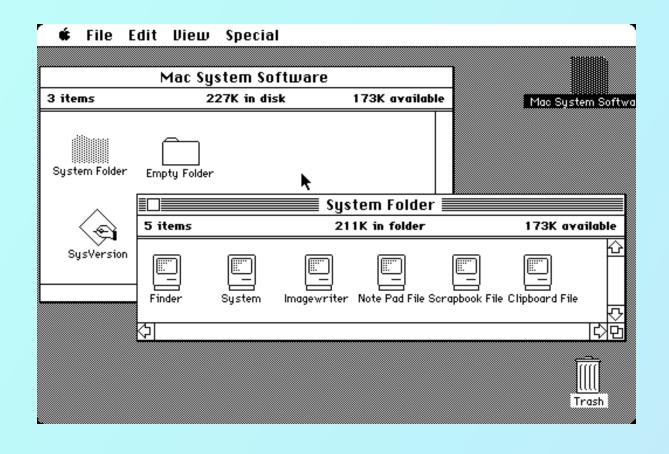

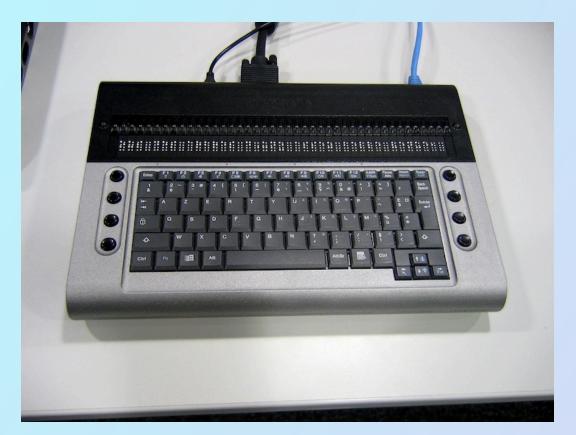

#### A need for standards and regulation emerged

- 1990: The Americans with Disabilities Act (ADA)
- 1994: Birth of the Internet and mainstream adoption of HyperText
- 1995: Windows 95 was the first OS to come with built in accessibility features
- 1996: pwWebSpeak by Productivity Works first web browser with built in text to speech
- 1998: Rehabilitation Act Section 508 passed, requiring all government services to be accessible
- 1999: World Wide Web Consortium (W3C) released Web Content Accessibility
   Guidelines.
- 2000: Microsoft Windows 2000 released, with an on screen keyboard option and the ability to translate text to speech for illiterate or blind users (5).
- 2005: OSX 10.4 (Tiger) released with VoiceOver included, though Windows SR was still much better until around 2008

Smart Phones and gesture based interactions

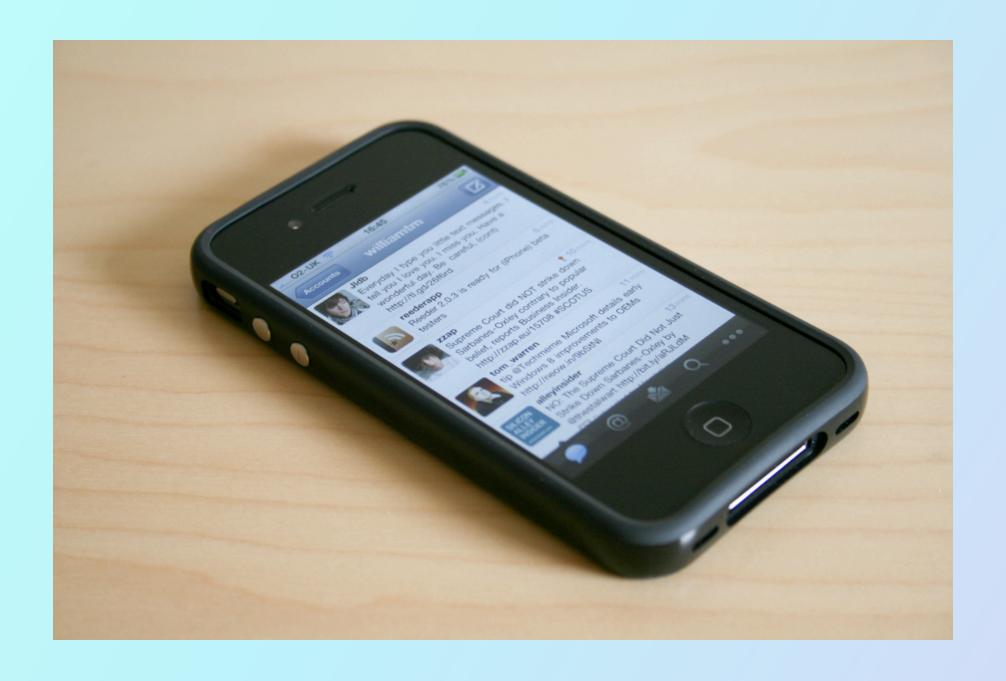

### 2016 to present

Many companies begin to make a commit toward ally

#### Google

- TalkBack
- Voice Access
- Switch Access
- Live Transcribe
- Live Caption
- Lookout

#### **Facebook**

Automatic alt text

#### **Apple**

- VoiceOver built into all products
- Magnifier (with Lidar)
- LiveCaptions iOS 16 (Beta)
- (877) 204-3930

#### **Microsoft**

- Live Caption on MS Teams
- Immersive reader

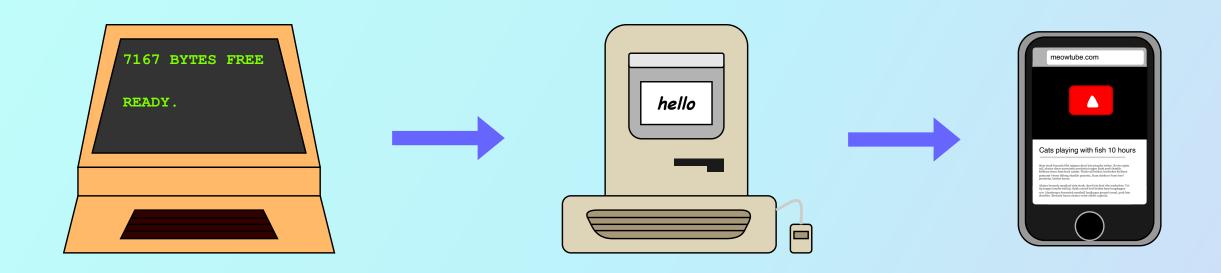

Text Graphical Touch

# What does it mean to be accessible?

It means that your users, *regardless of ability*, can use your product to fulfill their goals

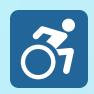

# Ability

## Experience

Read

#### Blurred

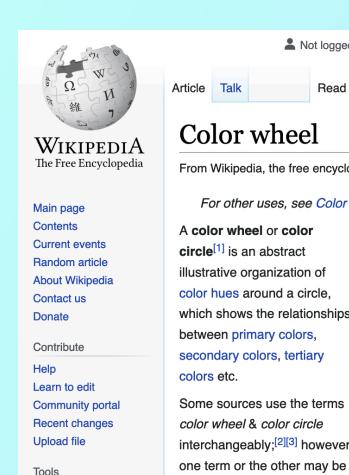

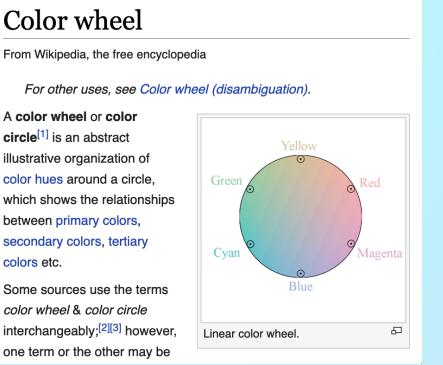

Not logged in Talk Contributions Create account Log in

Edit View history

Search Wikiped Q

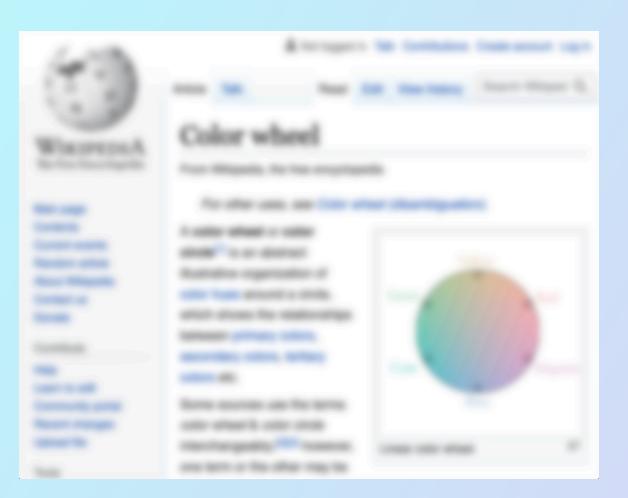

Read

Color wheel

A color wheel or color

between primary colors,

colors etc.

circle[1] is an abstract

#### Cloudy

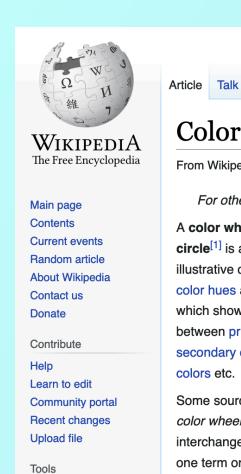

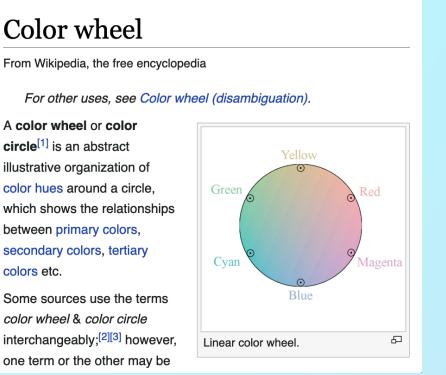

Search Wikiped Q

Not logged in Talk Contributions Create account Log in

Edit View history

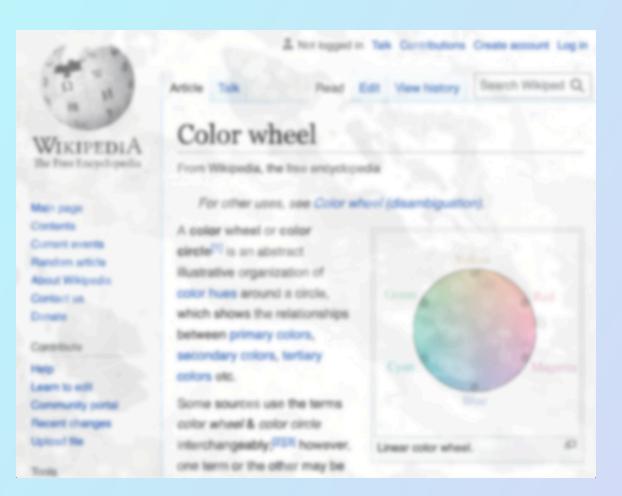

Read

one term or the other may be

#### Ghosting

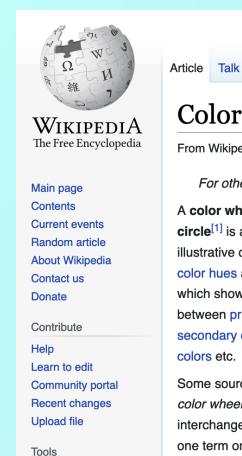

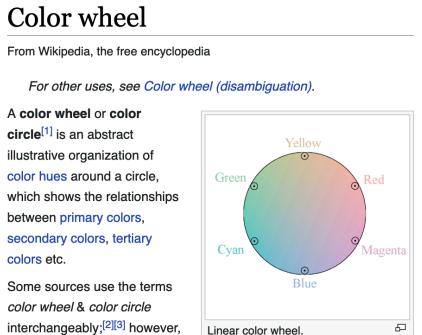

Not logged in Talk Contributions Create account Log in

Edit View history

Search Wikiped Q

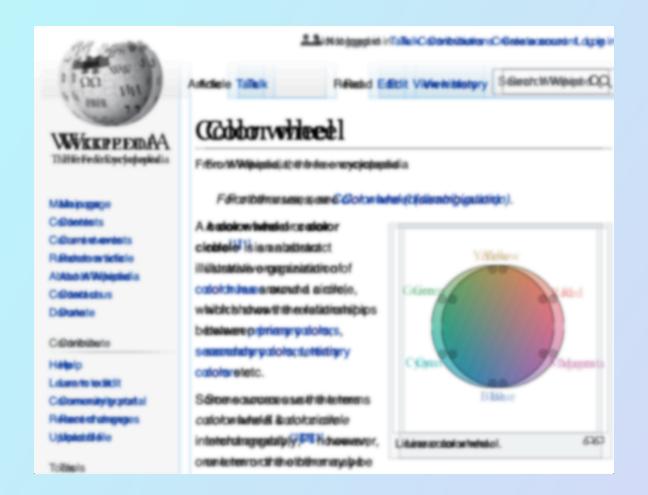

#### Snowy (static)

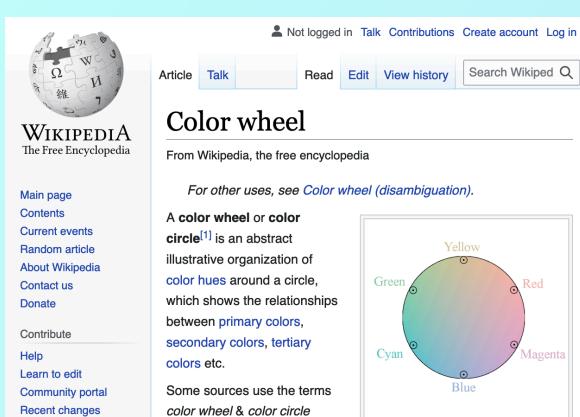

interchangeably;[2][3] however,

one term or the other may be

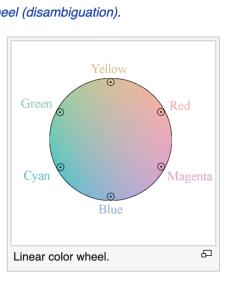

Search Wikiped Q

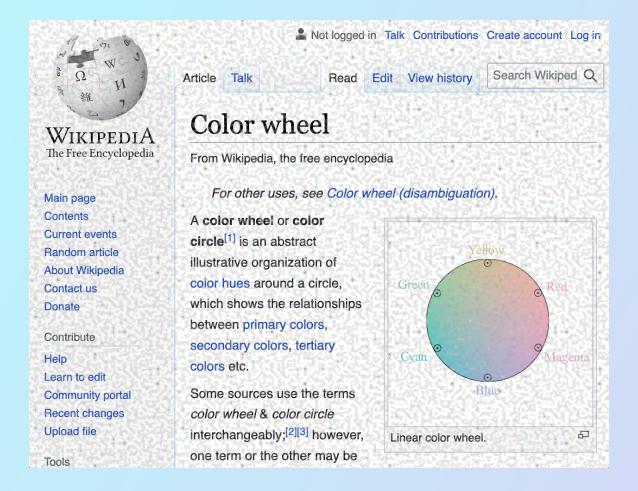

Upload file

Tools

Read

#### Contrast Loss

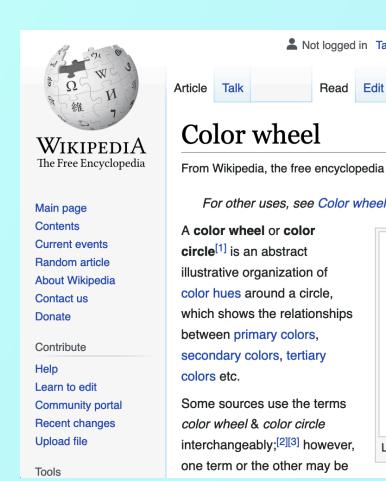

For other uses, see Color wheel (disambiguation). Yellow Green Cyan Magenta Blue ᄆ Linear color wheel.

Search Wikiped Q

Not logged in Talk Contributions Create account Log in

Edit View history

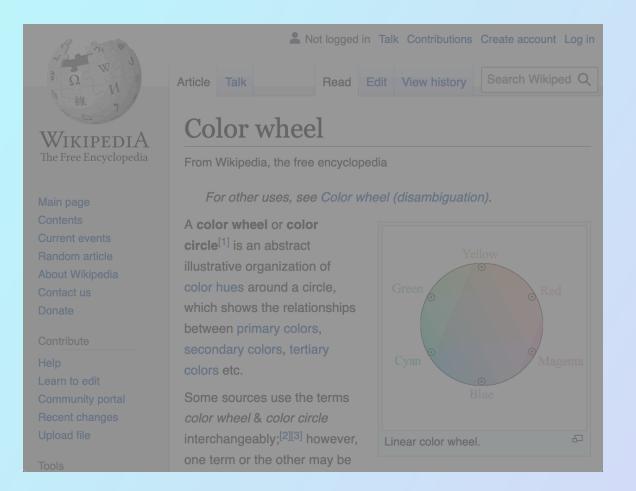

#### Color loss

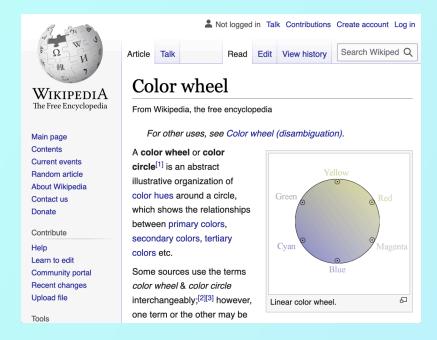

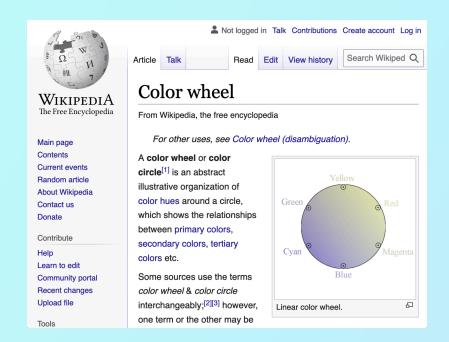

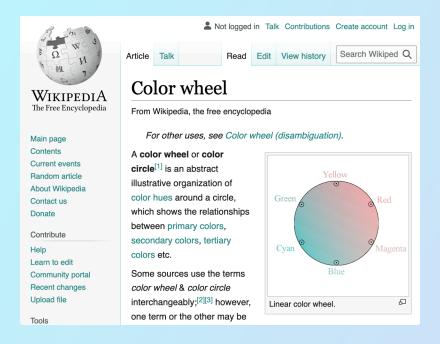

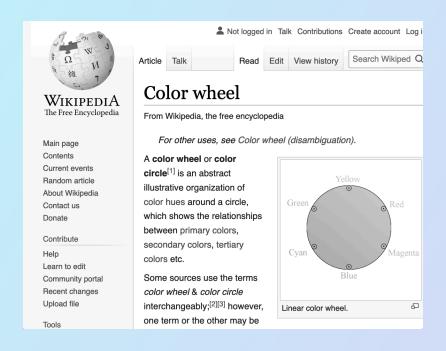

#### Partial Sight Loss

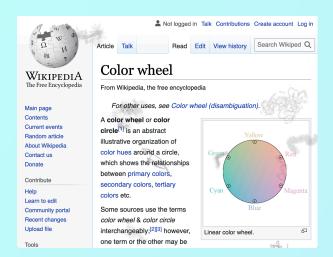

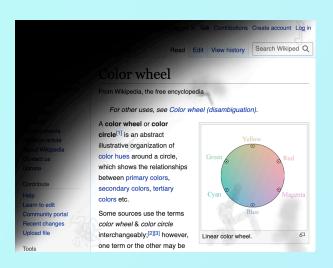

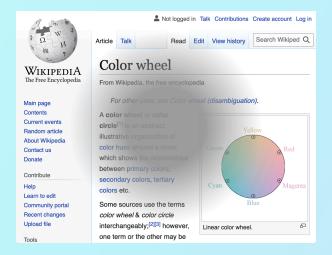

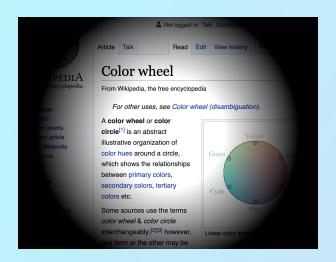

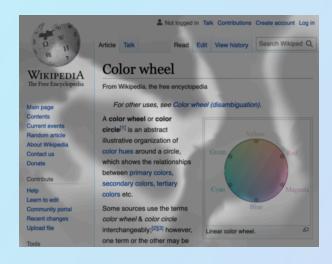

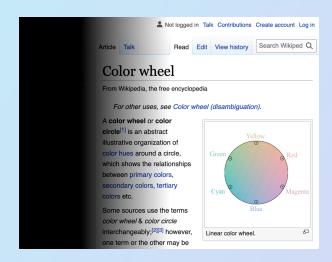

#### Total Sight Loss

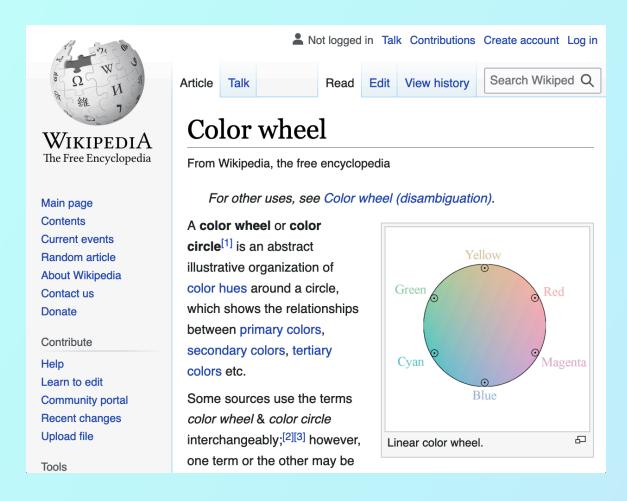

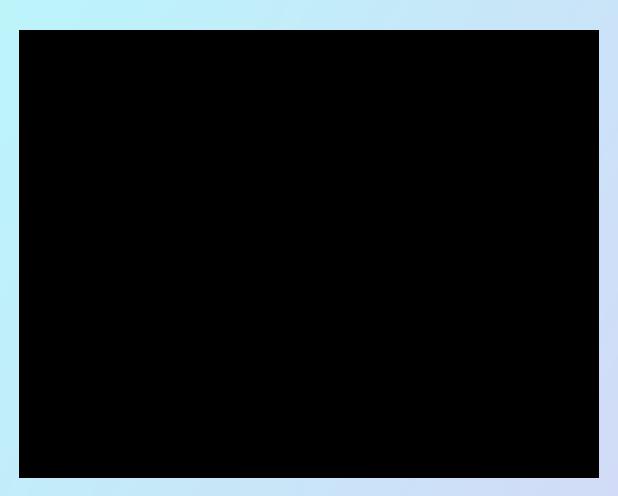

What should we support as we design and build our apps?

- Contrast and Customizable Colors
- Screen Magnifiers and Zoom
- Screen Reader Compatible

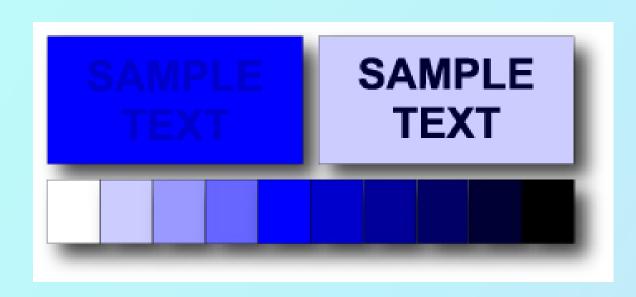

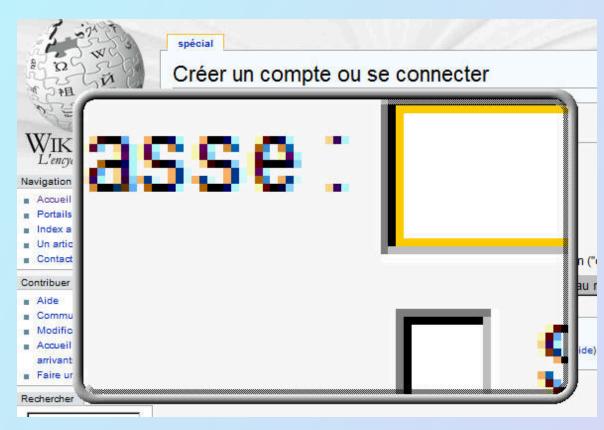

## **Auditory Experiences**

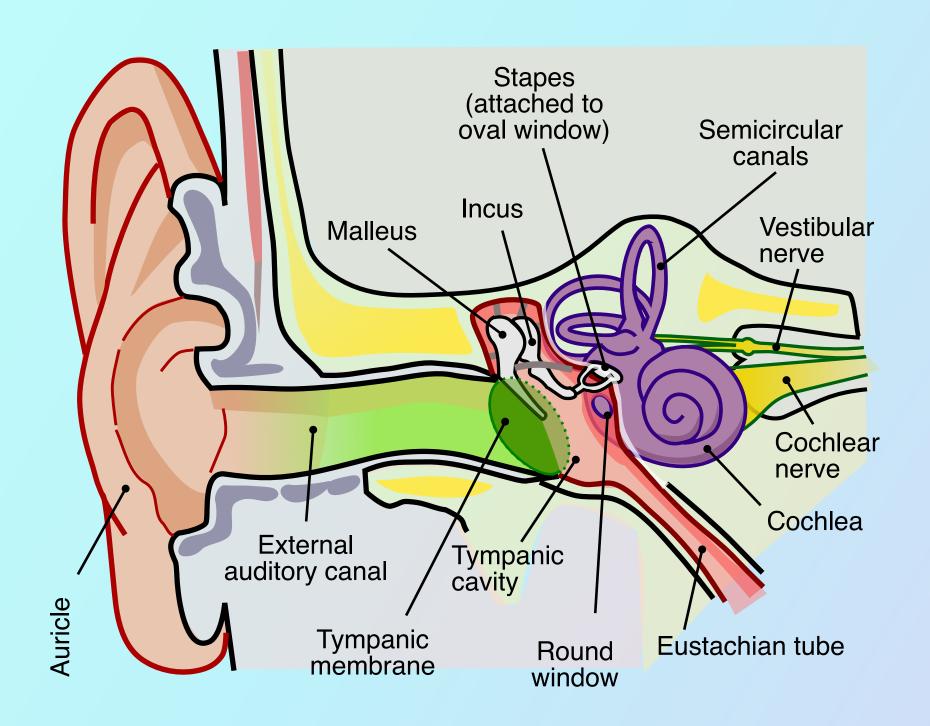

## Motor Experiences

#### Your users might...

- avoid using the mouse
- find it hard to use a typical keyboard
- use voice-controlled software instead of physical interaction
- grow fatigued while using technology
- may not physically interact with their devices directly

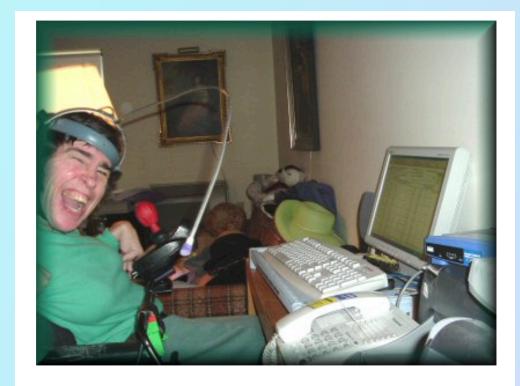

Not only do I type with a headstick, but I drive my power wheelchair with my face. Having a strong neck is crucial to my daily function, particularly as a blogger.

Debbielynne Kespert, Christian blogger

## Motor Experiences

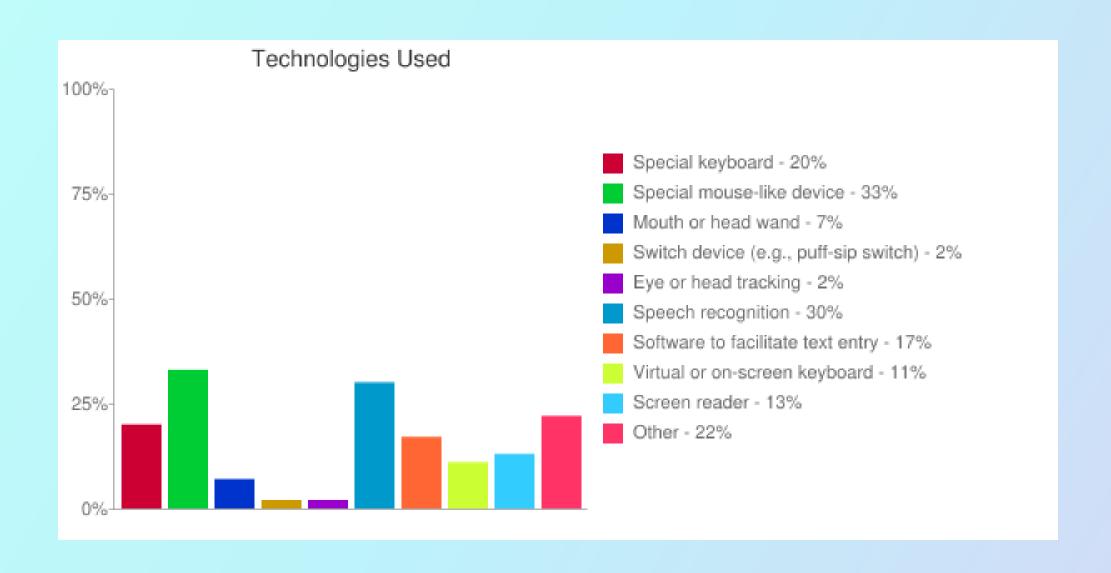

## Other Experiences

#### Physical Challenges:

- Photosensitivity
- Vestibular (inner ear) sensitivity

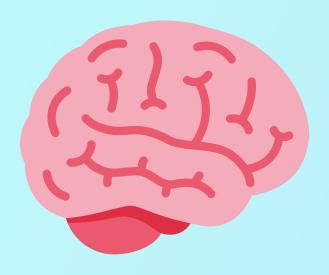

#### Cognitive Challenges:

- Memory limitations
- Attention
- Problem-solving
- Comprehension:
  - Visual
  - Reading, linguistic, and verbal
  - Math

# The Mighty Screen Reader

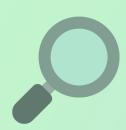

#### Primary Screen Reader

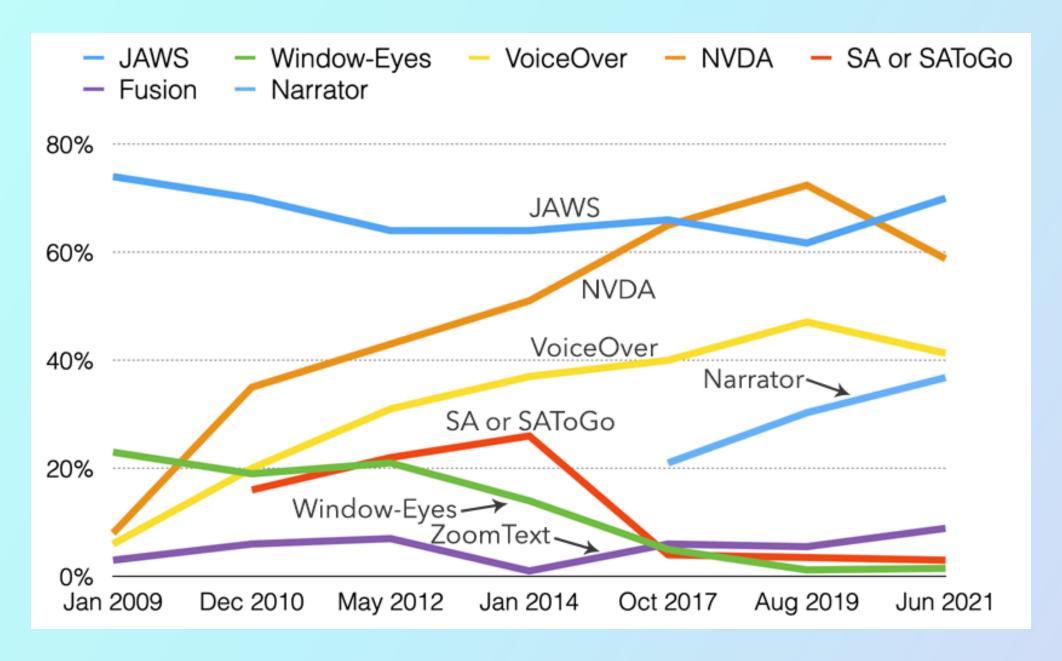

Most SR users own Windows devices

## **Browser (Desktop)**

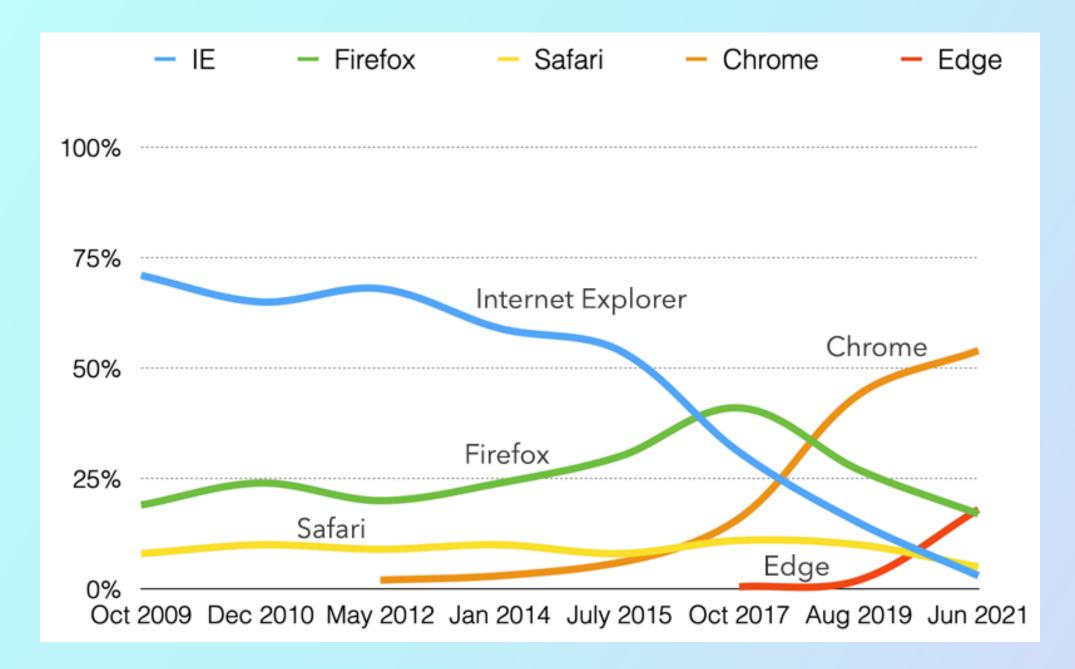

Windows users favor Chromium based browsers

## Mobile Screen Reader Usage

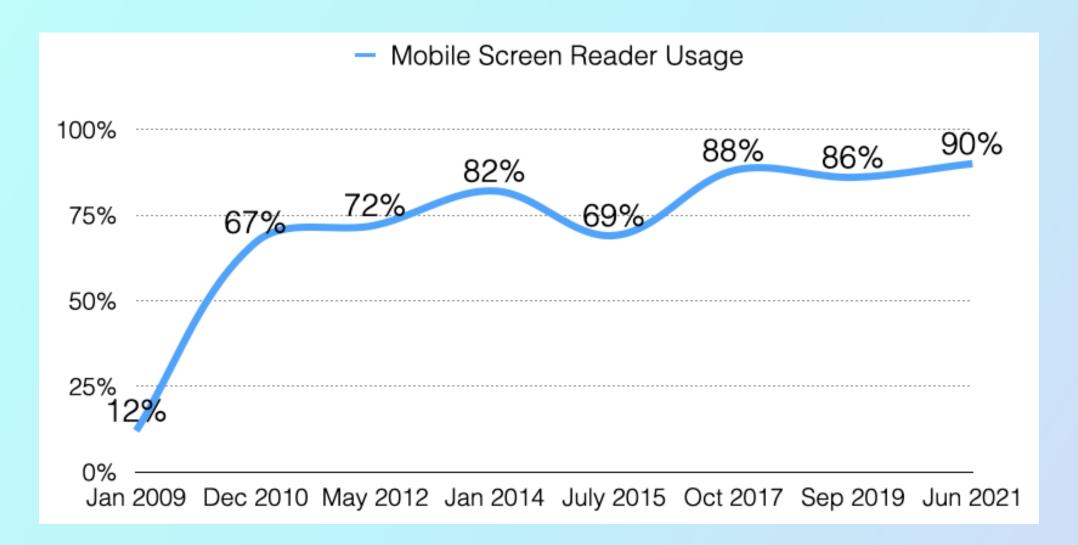

Mobile screen reader usage can not be "ignored"

#### Mobile OS

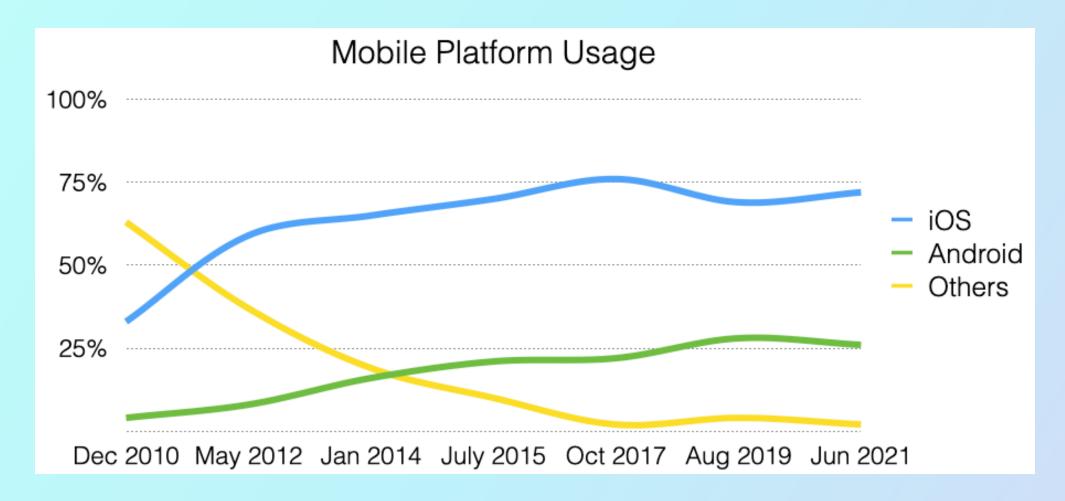

VoiceOver is the screen reader of choice on mobile devices

## "My team doesn't have resources to cover all of these. What should I do?

- Pick a screen reader, and know it well
- Audit your product
- Become familiar with current standards and practices
- "Which is the *best* screen reader for me to start with?
- If your application is desktop focused: JAWS (Windows)
- If your application is mobile-first: VoiceOver (Mac)

© 2022 Kyle Wes

# Standards, Practices & Patterns

#### Standards, Practices & Patterns

- Web Content Accessibility Guidelines (WCAG)
- Accessible Rich Internet Applications (ARIA)
- Web Accessibility in Mind (WebAIM)

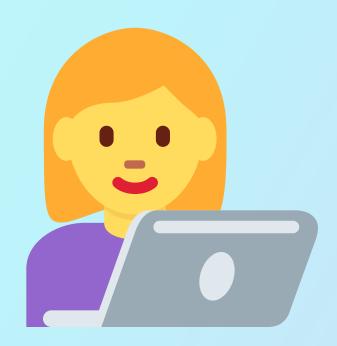

#### Contrast Checker

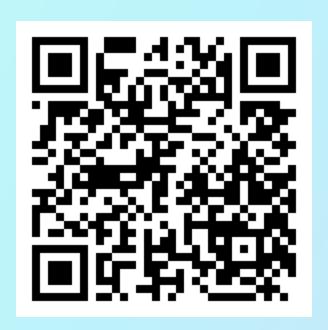

https://webaim.org/resources/contrastchecker/

#### Let's talk about the DOM

#### HTML

<h1>Hello, World!</h1>

#### JavaScript

elem.createElement('img')

#### CSS

display: grid;

#### Document Object Model

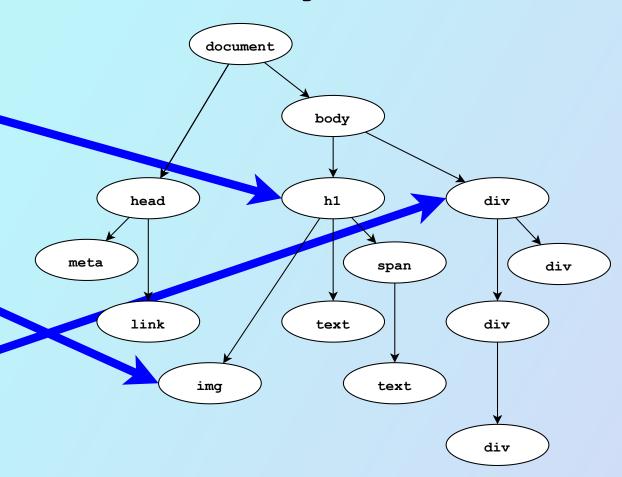

#### Let's talk about the DOM

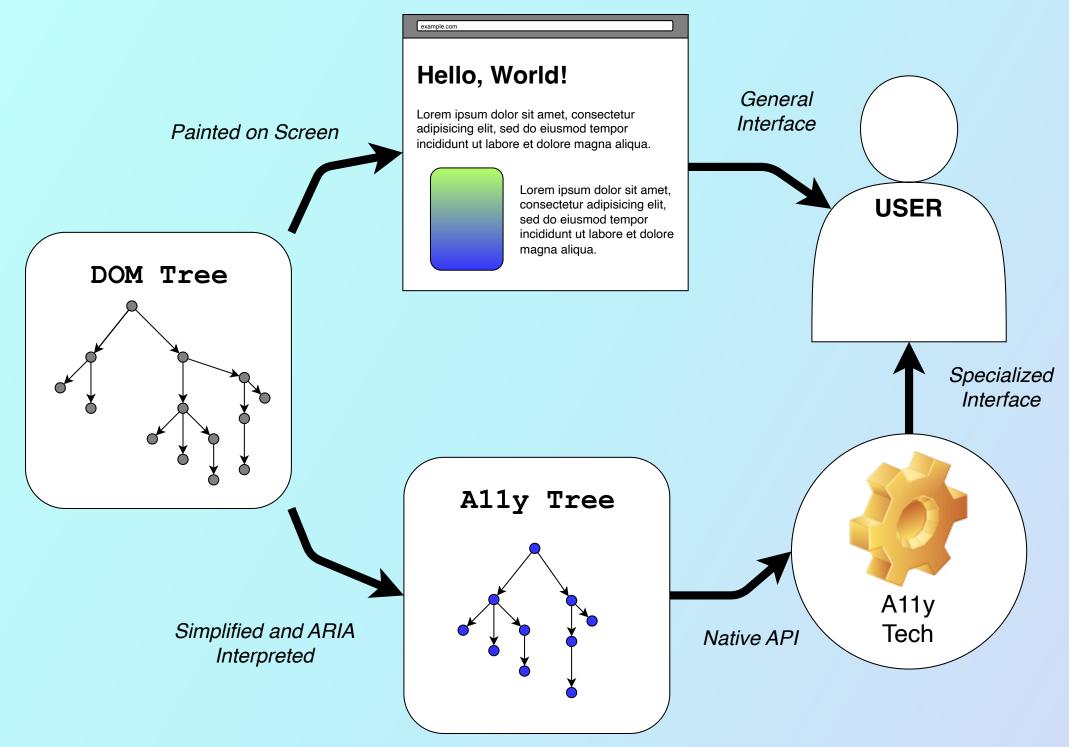

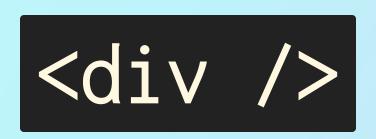

#### Syntax and Semantics

Syntax (or structure) comes from the language

```
<tag attribute="value">
  <child attribute1="value" attribute2="value" />
  Content
  </tag>
```

Semantics (or meaning) comes from the vocabulary we choose

```
<button onclick="openSettingsDialog">
    <img alt="Gear Icon" src="./icons/gear.svg" />
    Settings
</button>
```

# Everybody loves div

```
<div class="sidebar">
 <div class="option-group">
   <div class="bold">Price</div>
   <div class="option">
      <input type="radio" name="price" value="-25"/>
      Up to 25 < br/>
   </div>
   <div class="option">
      <input type="radio" name="price" value="25-100"/>
      $25 to $100<br/>
   </div>
   <div class="option">
     <input type="radio" name="price" value="100+"/>
     $100 & above<br/>
   </div>
 </div>
 <!-- ... [other filter options] ... -->
 <button type="submit">Search/button>
</div>
```

### Everybody should love all HTML

```
<aside>
 <form>
   <fieldset>
     <legend>Price</legend>
     <input type="radio" id="below25" name="price" value="-25"/>
     <label for="below25">Up to $25</label><br/>
     <input type="radio" id="below100" name="price" value="25-100"/>
      <label for="below100">$25 to $100</label><br/>>
     <input type="radio" id="over100" name="price" value="200+"/>
     <label for="over100">$100 & above</label><br/>>
   </fieldset>
   <!-- ... [other filter options] ... -->
    <button type="submit">Search</button>
 </form>
</aside>
```

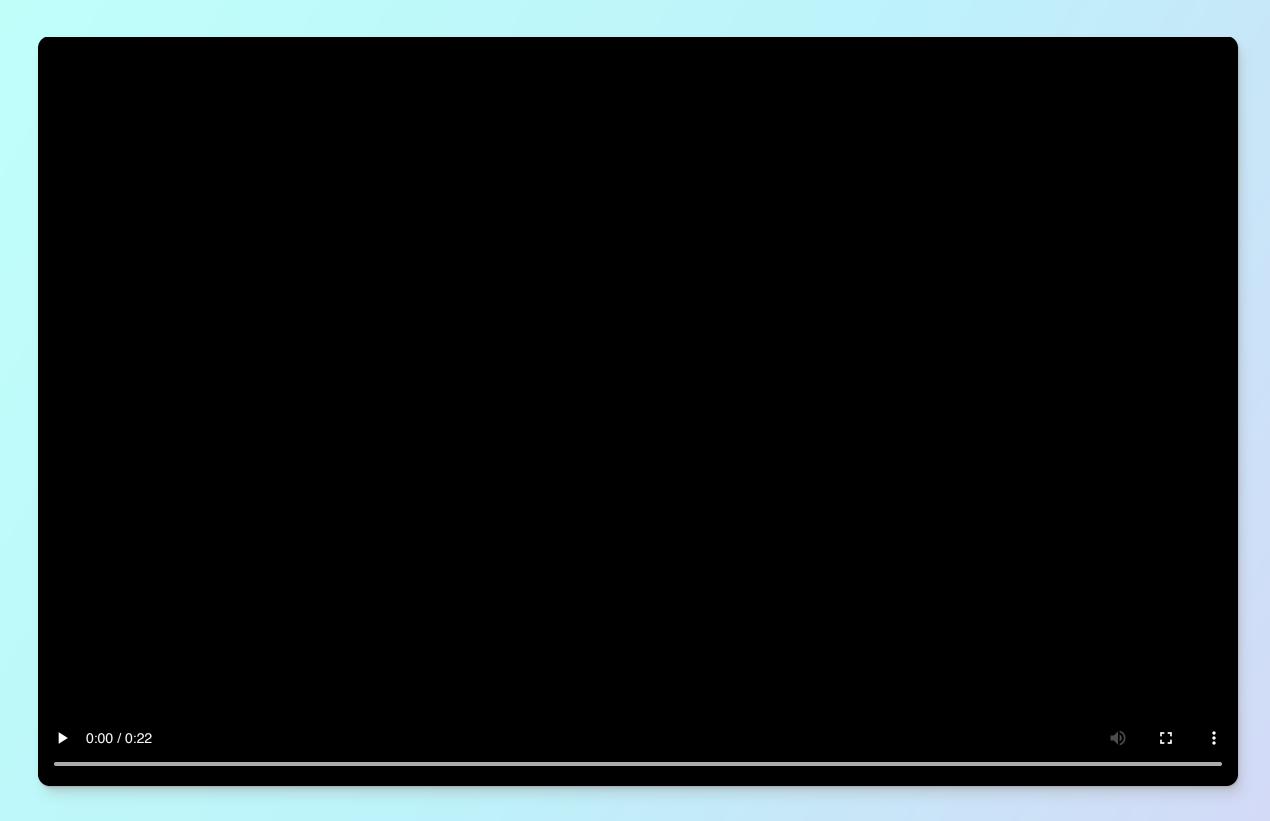

Naive HTML (Try it out: <a href="kylewest.dev/cp/rNvqVZW">kylewest.dev/cp/rNvqVZW</a>)

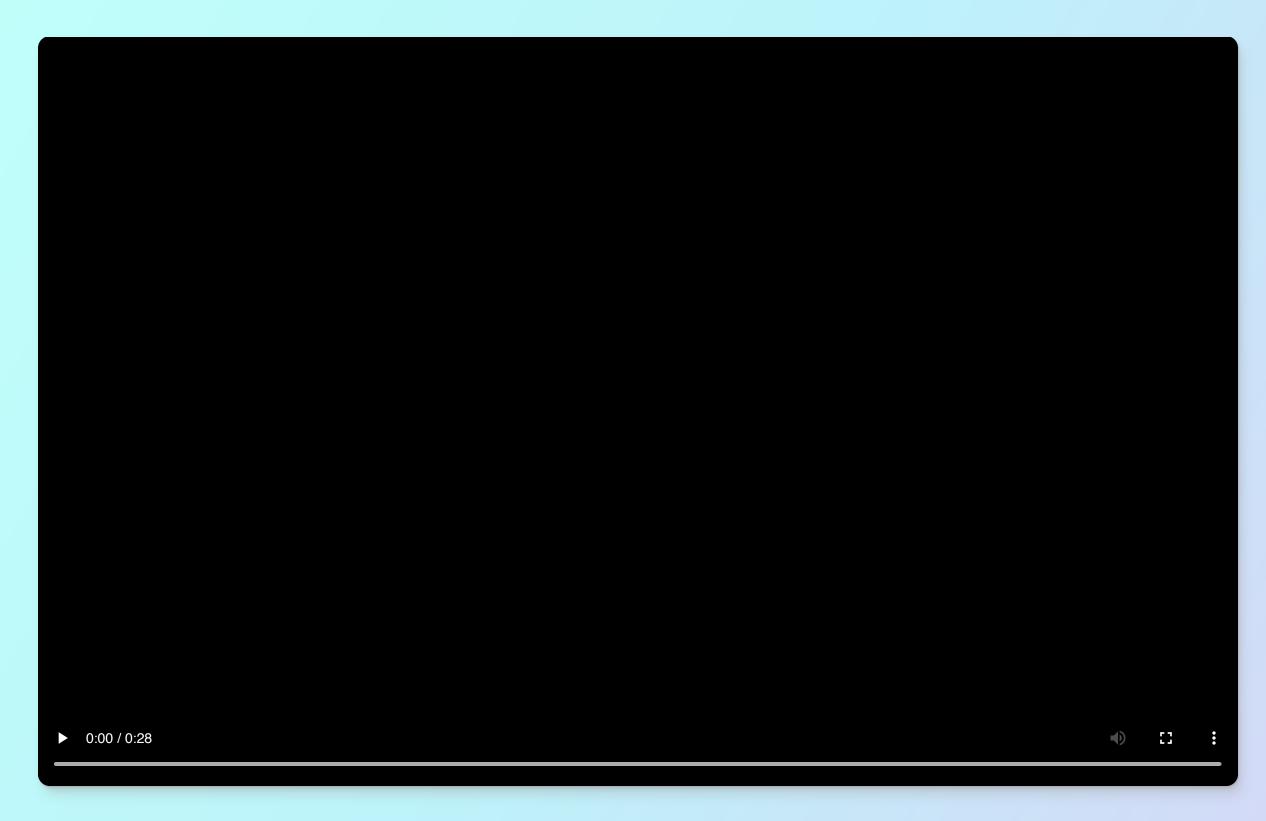

Semantic HTML (Try it out: <a href="kylewest.dev/cp/rNvqVZW">kylewest.dev/cp/rNvqVZW</a>)

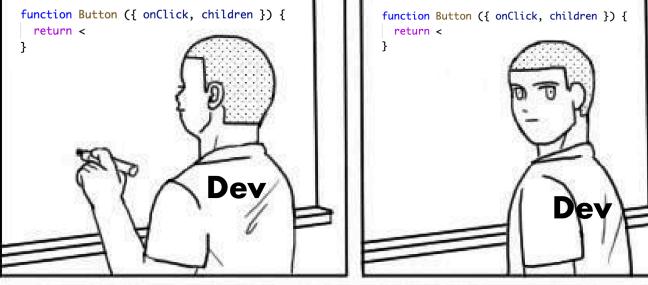

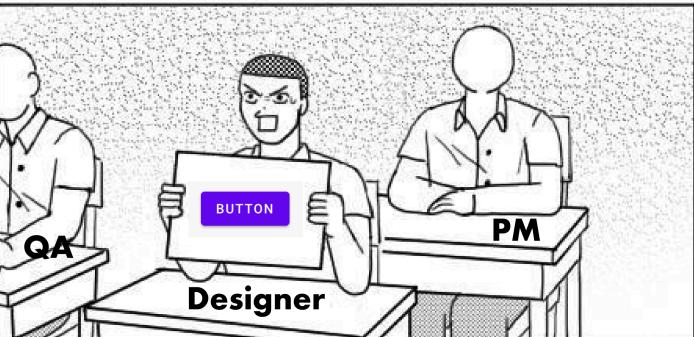

```
function Button ({ onClick, children }) {
  return <
}</pre>
```

. . .

© 2022 Kyle West

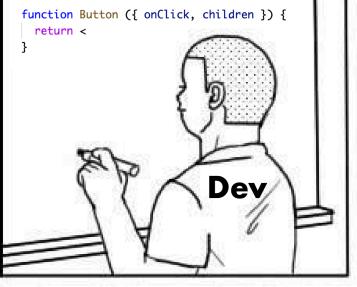

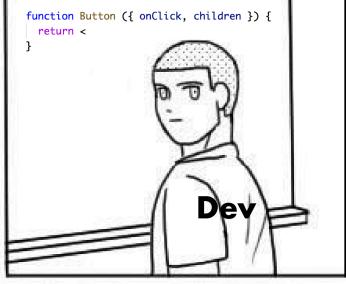

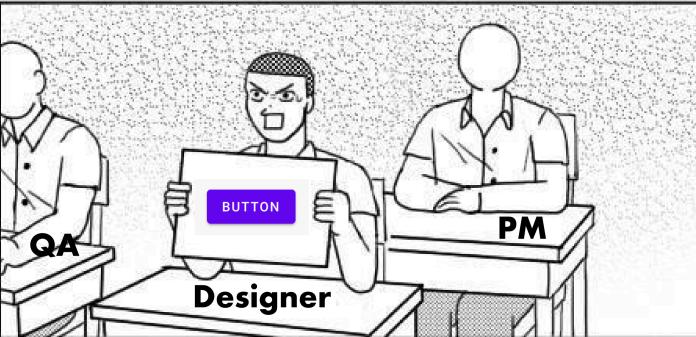

He should have just used a native <button>

His solution works, but it is incomplete

#### No ARIA is better than Bad ARIA

"Functionally, ARIA roles, states, and properties are analogous to **CSS for assistive technologies**. For screen reader users, ARIA controls the rendering of their non-visual experience.

Incorrect ARIA misrepresents visual experiences, with potentially devastating effects on their corresponding non-visual experiences.

— ARIA Authoring Practices Guide (emphasis added)

99

# role

as in

<div role="feed">

## Two important principles

1. A role is a promise to the screen reader

```
<div role="button">Click Me</div>
```

2. ARIA can both cloak & enhance, creating both power & danger

```
  <a href="uri1">nav link 1</a>
  <a href="uri2">nav link 2</a>
```

The accessibility tree will error on this:

```
ERROR! Previous list items are not in a list!
```

#### Expressing semantics

The following are equivalents

```
<div role="table">
<button role="table">
```

Even CSS effects the Accessibility Tree

```
<style>
   .table {
     display: table;
   }
</style>

cut to class="table">
```

# When in doubt, role always wins

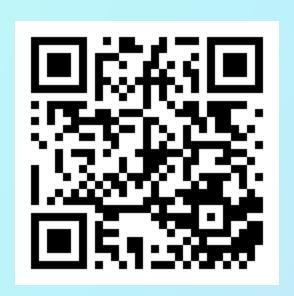

https://codepen.io/kylewestrrr/pen/abWMWZX

#### Landmarks

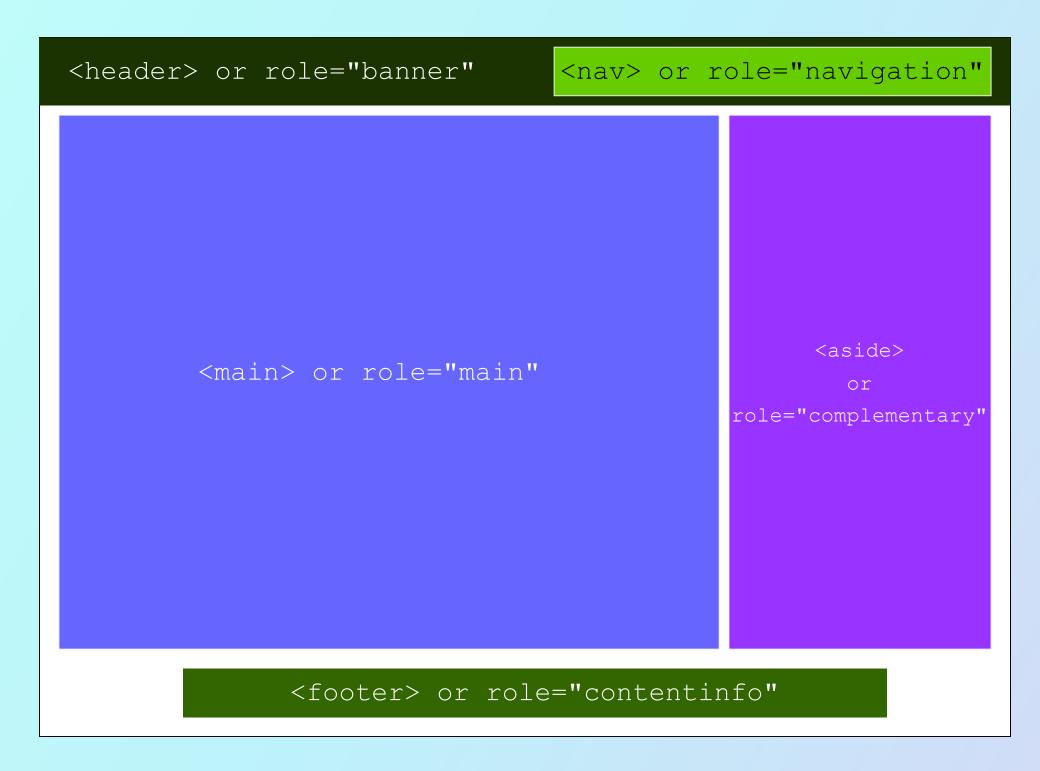

#### Traversable Semantics

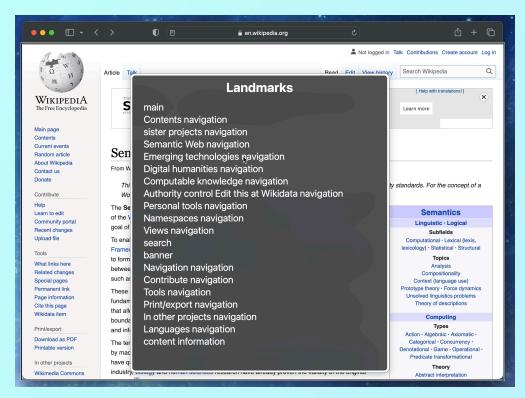

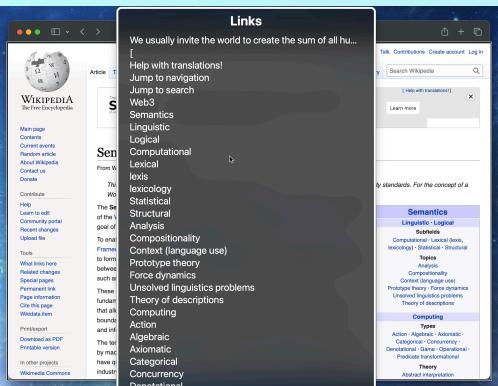

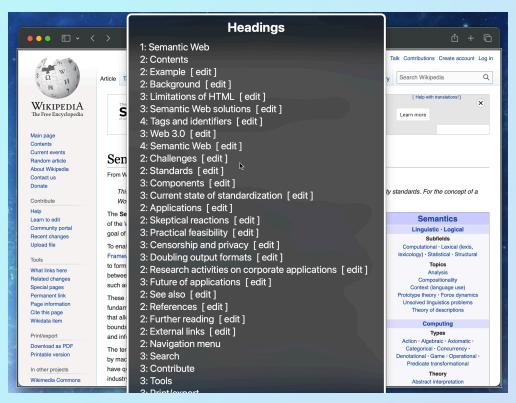

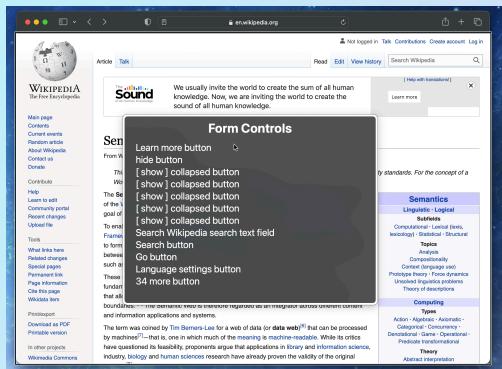

# Naming and describing content

- name with child content
- name with a string attribute via aria-label
- name by referencing content with aria-labelledby
- name form controls with the <label> element
- name <fieldset> with the <legend> element
- name or describe and <figure> with <caption>
- fallback names are derived from title and placeholder attributes
- describe images by providing an alt attribute
- describe content by referencing content with aria-describedby

#### When to hide

Do this (when it makes semantic sense):

```
<img role="presentation" />
<svg aria-hidden>
  <!-- ... -->
</svg>
```

#### **DO NOT** do this:

<button aria-hidden>Settings</button>

### What's wrong with this?

Here is some real code I once saw:

```
<body>
    <div id="root" aria-hidden></div>
    <div id="screen-reader-root" class="visually-hidden"></div>
    </body>
```

# Resources

#### ARIA Authoring Practices Guide (APG)

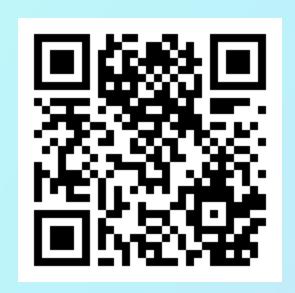

https://www.w3.org/WAI/ARIA/apg/patterns/

#### Web Accessibility in Mind (WebAIM)

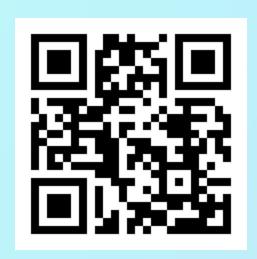

https://webaim.org

#### Web Content Accessibility Guidelines (WCAG)

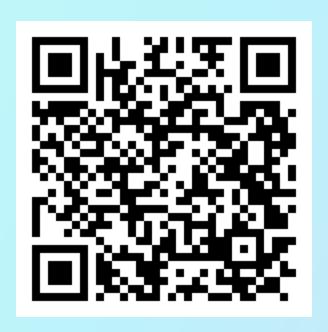

https://www.w3.org/WAI/standards-guidelines/wcag/

#### Recap

- WCAG is the legal standard for Designing
- ARIA is the applicable standard for Developing
- WebAIM is a great resource for learning about real user experiences
- Make sure you have correct heading levels
- Label your inputs and images
- You should probably learn to a screen reader

# Accessibility = Usability

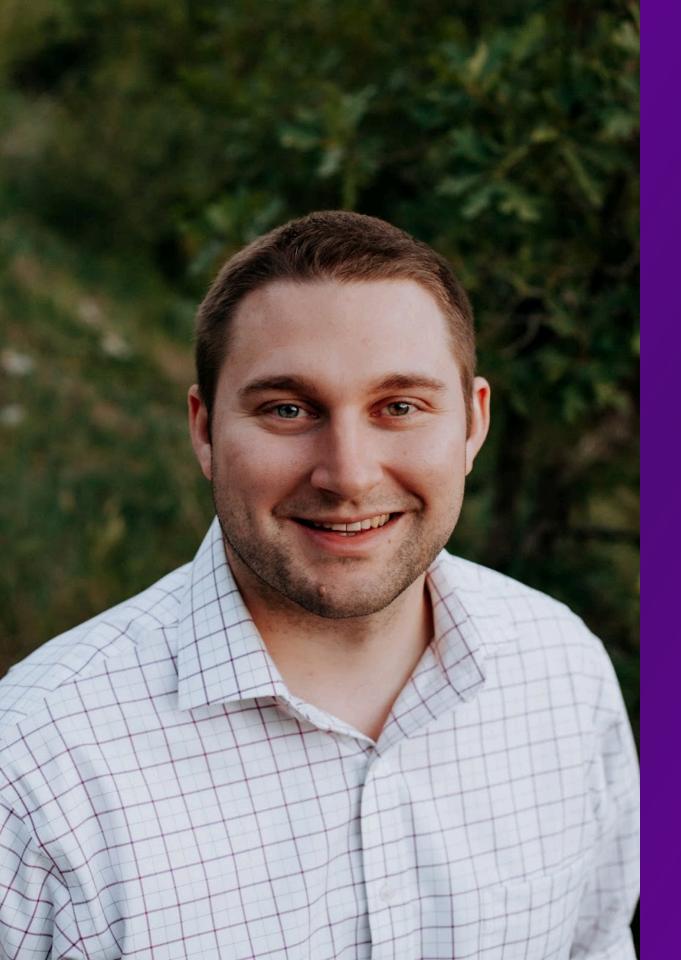

# Kyle West

Slides can be found at

kylewest.dev/slides

Feel free to reach out on Twitter with questions

@KyleWestCS

#### **Attribution**

#### In order of appearance

- TRS-80\_Model\_3\_01.jpg Bilby, CC BY 3.0 <a href="https://creativecommons.org/licenses/by/3.0">https://creativecommons.org/licenses/by/3.0</a>, via Wikimedia Commons
- Commodore\_PET2001.jpg Photographer: Tomislav Medak from Flickr / Editing: Bill Bertram (Pixel8), CC BY-SA 3.0 <a href="https://creativecommons.org/licenses/by-sa/3.0">https://creativecommons.org/licenses/by-sa/3.0</a>, via Wikimedia Commons
- Apple\_II-IMG\_7064.jpg Rama & Musée Bolo, CC BY-SA 2.0 FR <a href="https://creativecommons.org/licenses/by-sa/2.0/fr/deed.en">https://creativecommons.org/licenses/by-sa/2.0/fr/deed.en</a>, via Wikimedia Commons
- Commodore\_128\_BASIC\_Prompt.gif Joe Glancy, CCO, via Wikimedia Commons
- Plage-braille-avec-clavier-complet.jpg No machine-readable author provided. Mfaure assumed (based on copyright claims)., CC BY-SA 2.5 <a href="https://creativecommons.org/licenses/by-sa/2.5">https://creativecommons.org/licenses/by-sa/2.5</a>, via Wikimedia Commons
- Apple\_Macintosh\_Desktop.png Claiming "Fair Use" under the Copyright Law of the United States for the purpose of "education" in that the effect of the use upon the potential market is annulled; a new "free" version cannot be created due to the nature of the copyrighted work.
- Macintosh\_128k\_transparency.png <a href="https://creativecommons.org/licenses/by-sa/2.5/it/deed.en">https://creativecommons.org/licenses/by-sa/2.5/it/deed.en</a>, via Wikimedia Commons
- IPhone\_4\_-\_Twitter.jpg William Hook, CC BY 2.0 <a href="https://creativecommons.org/licenses/by/2.0">https://creativecommons.org/licenses/by/2.0</a>, via Wikimedia Commons
- Contrast\_2.jpg Jazzmanian, Public domain, via Wikimedia Commons
- Virtual\_magnifying\_glass\_screenshot.jpg User:Lgd, GPL <a href="http://www.gnu.org/licenses/gpl.html">http://www.gnu.org/licenses/gpl.html</a>, via Wikimedia Commons
- Anatomy\_of\_the\_Human\_Ear.svg Lars Chittka; Axel Brockmann, CC BY 2.5 <a href="https://creativecommons.org/licenses/by/2.5">https://creativecommons.org/licenses/by/2.5</a>, via
   Wikimedia Commons

All other materials are original works (© 2022 by Kyle West) unless otherwise cited in the footer of their respective slides.